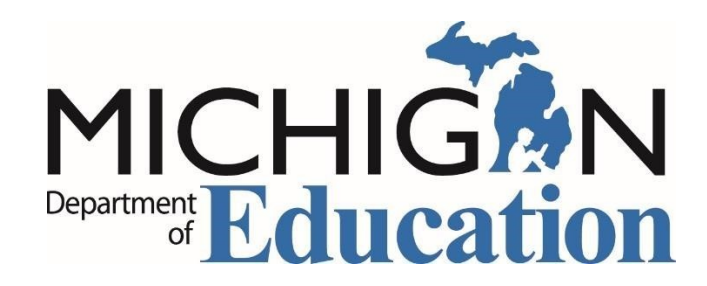

## **Michigan Online Education Certification System (MOECS) Access Form for Substitute Staffing Providers.**

 (MEIS) account to complete this form. **If you have a MEIS account or have access to MOECS for business/personal use, there is no need to create a new account. Go Step 1.** Each assigned personnel must have a Michigan Education Information System **to Step 2.** 

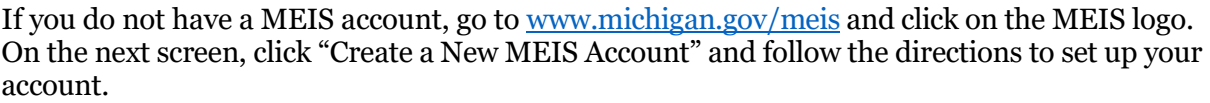

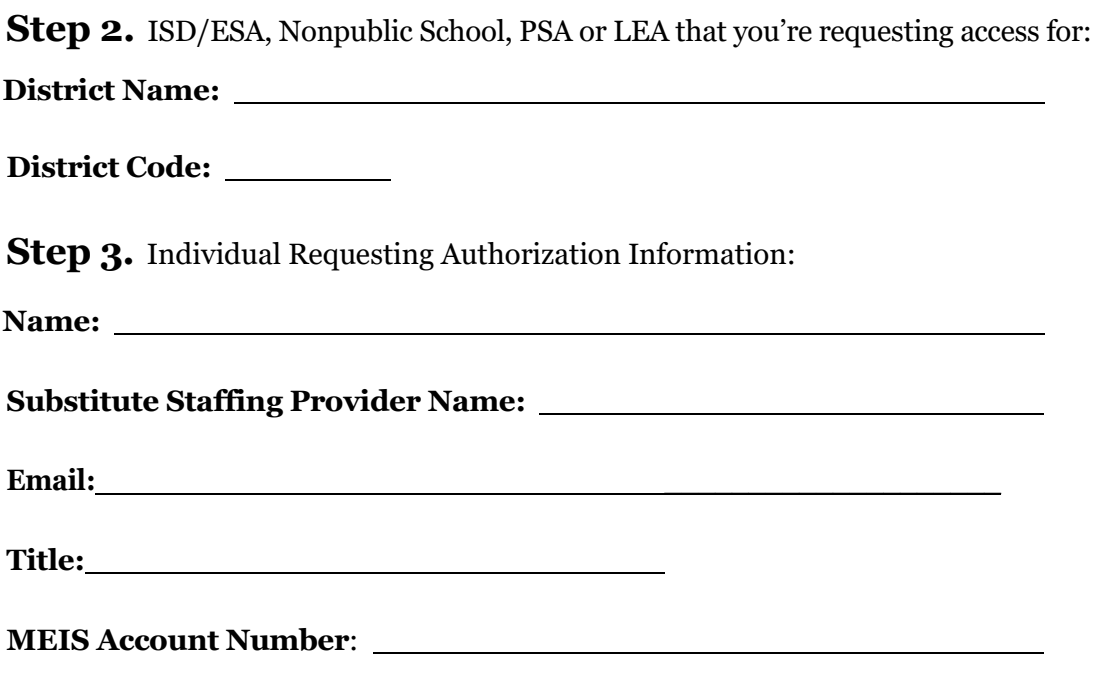

 **Step 4.** In order to receive authorization to access MOECS, the user must sign this agreement.

 *maintained on individuals. A copy of the Privacy Act of 1974 is available at [The United States](http://www.justice.gov/opcl/overview-privacy-act-1974-2015-edition)  [Department of Justice w](http://www.justice.gov/opcl/overview-privacy-act-1974-2015-edition)ebsite. As an authorized user of MOECS, I agree to protect my user identification and password from unauthorized use. I understand all access under my user ID is my responsibility. I agree to comply with the requirements of the Privacy Act of 1974 governing records* 

 *Please be advised that this authorization does not allow you to apply for permits on your own behalf.* 

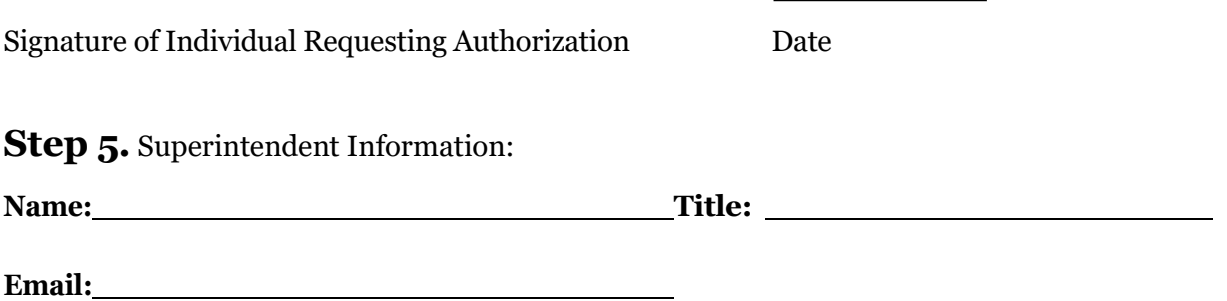

 *functions on behalf of the ISD/ESA, Nonpublic School, PSA, or LEA. I attest that the authorized user listed in Step 3 and working on behalf of the substitute staffing provider named in step 3, has authorization to access MOECS and perform the listed* 

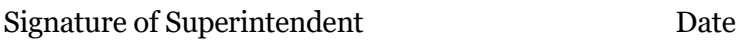

*Substitute Staffing Provider Access allows the user to perform these functions on behalf of the ISD/ESA, Nonpublic School, PSA or LEA and are limited to:* 

- **•** View Permits Reports
- **Apply/Renew Permits**
- **Manage Permits**
- View and Edit demographic information

## **Print a copy of this form and retain in case of audit.**

## **Please email this completed form to [MDE-EducatorHelp@michigan.gov](mailto:MDE-EducatorHelp@michigan.gov) or fax to 517-241-1670.**